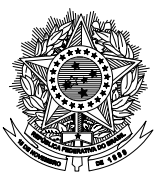

#### **CONSELHO FEDERAL DE NUTRICIONISTAS** CONSELHO REGIONAL DE NUTRICIONISTAS DA 10ª REGIÃO

# **ELEIÇÕES CRN10 - PLENÁRIO 2018/2021 Início: 04/09/2018 às 8h Término: 05/09/2018 às 18h (horário de Brasília)**

*Assunto: Procedimento para votação do CRN10 via Internet*

*A Presidente da Comissão Eleitoral do CRN/10 comunica que ocorrerá* eleição via Internet para o Plenário 2018/2021, no período compreendido entre **08h do dia 04/09/18 até às 18h do dia 05/09/18 (horário de Brasília)**. Informamos que estará disponível terminal para votação, caso o profissional não tenha acesso à internet ou opte por comparecer ao Conselho, na sede do CRN10 em Florianópolis/SC, das 9h às 12h e das 13h30min às 17h nos dias 04/09/2018 e 05/09/2018 – horário oficial de Brasília-DF**.** Lembramos que o voto é pessoal, secreto e obrigatório. Com a eleição VIA INTERNET, o seu direito de voto poderá ser exercido da comodidade de seu lar, escritório ou de qualquer local do Brasil ou do exterior onde tenha acesso à internet, ou seja, com maior rapidez e praticidade.

Agora atenção para as seguintes instruções de votação:

# **ANTES DO DIA DE VOTAÇÃO – Como cadastrar a senha de votação:**

### **Se você recebeu a correspondência com a senha provisória:**

A senha individual que o habilitará para votação via internet DEVE ser cadastrada imediatamente. Essa é a melhor maneira de você garantir o seu voto, uma vez que sua correspondência pode circular em mãos de terceiros. Não deixe para última hora.

1. Acesse <https://crn10.eleicaonet.com.br/>

2. Clique em **NÃO SOU UM ROBÔ** – esse procedimento é o primeiro que deve ser feito sempre que fizer alguma alteração de senha ou quando acessar o site da eleição.

3. Digite seu número de inscrição – observe que se seu número for provisório, inscrição com o /P, acrescentar a letra P ao final do número.

4. Digite a senha que você recebeu na correspondência e clique em **CONFIRMAR**. Caso você não tenha recebido a correspondência – veja o procedimento abaixo.

5. Na página de troca de senha informe sua inscrição e a senha provisória

6. Crie e confirme sua nova senha (A SENHA DEVE SER COMPOSTA DE NO MÍNIMO 08 CARACTERES, ENTRE LETRAS E NÚMEROS). Anote em lugar seguro para ser usada quando for votar.

### **Se você não recebeu a correspondência com a senha provisória:**

1. Acesse o site<https://crn10.eleicaonet.com.br/>

## 2. Clique em **NÃO SOU UM ROBÔ**

3. Digite seu número de inscrição – observe que se seu número for provisório, inscrição com o /P, acrescentar a letra P ao final do número.

4. Clique em: Esqueci minha senha

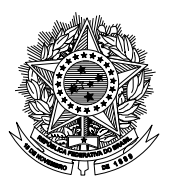

#### **CONSELHO FEDERAL DE NUTRICIONISTAS** CONSELHO REGIONAL DE NUTRICIONISTAS DA 10ª REGIÃO

5. Será gerado um e-mail automaticamente pelo sistema - que será enviado para você – O email tem como Remetente Sistema EleiçãoNet e a assunto é Alteração de email – sistema eleitoral

6. Aguarde pelos menos 10 minutos para o recebimento dessa nova senha, o sistema enviará para o e-mail cadastrado em nosso sistema até o dia 31/07/2018. Verifique também na caixa de SPAM/lixo eletrônico de seu e-mail.

**Caso tenha feito mais de uma vez a solicitação da senha, considere a última senha recebida no e-mail cadastrado.**

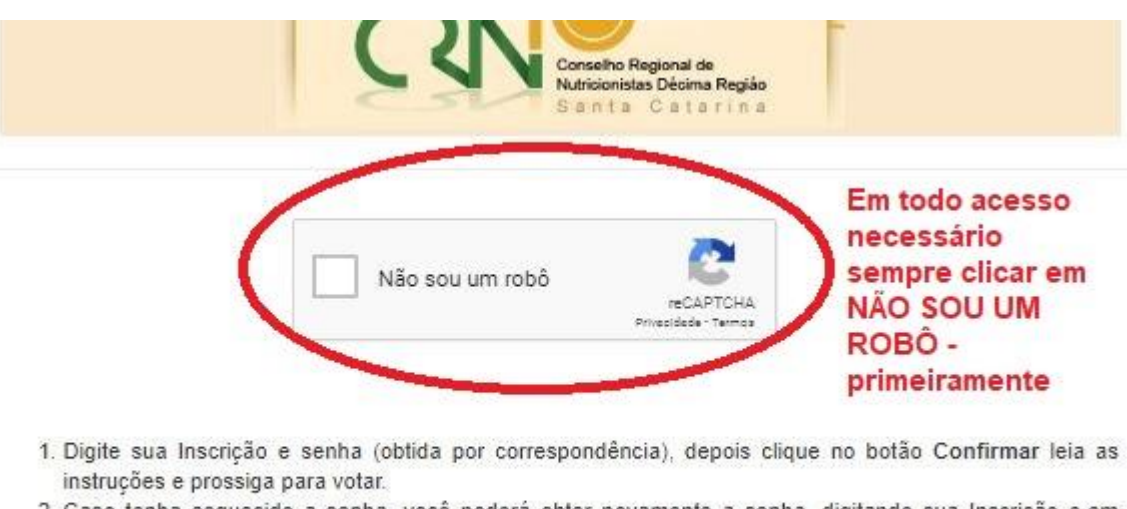

- 2. Caso tenha esquecido a senha, você poderá obter novamente a senha, digitando sua Inscrição e,em seguida, clicando no botão: ESQUECI MINHA SENHA. As instruções para a obtenção da nova senha serão enviadas para o seu e-mail cadastrado. Verifique a caixa de SPAM/lixo eletrônico de seu e-mail também.
- 3. Caso não possua e-mail cadastrado favor entrar em contato com o Conselho Regional de Nutricionistas da Décima Região, telefone: (48) 3222-1967, e-mail: [eleicoes@cm10.org.br].
- 4. A votação se iniciará às 08:00 horas do dia 04/09/2018 e finalizar-se-á às 18:00 horas, do dia 05/09/2018 (horários de Brasília).

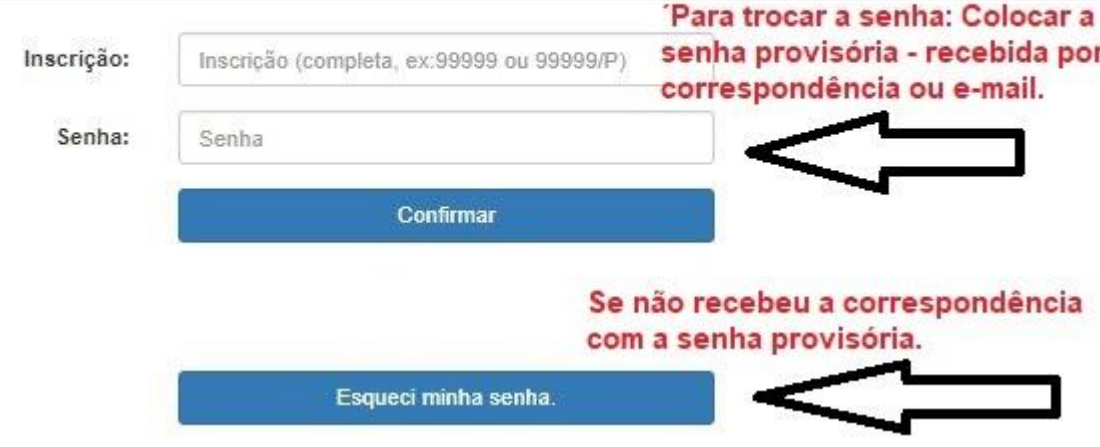

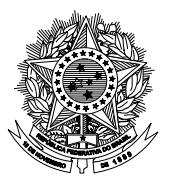

**CONSELHO FEDERAL DE NUTRICIONISTAS** CONSELHO REGIONAL DE NUTRICIONISTAS DA 10ª REGIÃO

## **DURANTE OS DIAS DE VOTAÇÃO – Como votar:**

A votação estará aberta a partir das 8h (oito horas) do dia 04/09/2018 até às 18h (dezoito horas) do dia 05/09/2018, horário de Brasília, independente do local onde esteja votando.

1. Acesse o sit[e https://crn10.eleicaonet.com.br/](https://crn10.eleicaonet.com.br/) e clique no link "Clique aqui para votar";

2. Na página de votação você poderá:

a. **Votar na chapa concorrente** – clicando sobre o número, nome ou composição da chapa, e clicando depois no botão CONFIRMA para finalizar;

b. **Votar em Branco** – clicando sobre a opção BRANCO;

c. **Votar Nulo** - clicando sobre a opção NULO;

3. Na tela de confirmação, conclua a votação informando: a) Sua inscrição no CRN10; b) Sua senha de votação cadastrada conforme instruções adiante; c) O código de segurança exibido na tela; d) E clicando a seguir no botão CONFIRMA para finalizar ou no botão CORRIGE para reiniciar o processo. Você terá 05 (cinco) minutos para concluir o seu voto. Esgotado esse prazo, reinicie o processo;

4. Assegure a comprovação do registro de seu voto aguardando a visualização do comprovante de votação. Pode ser impresso nesse momento ou reimpresso até o dia 05/10/2018.

### **Informações adicionais:**

Para votar, o nutricionista deverá atender os seguintes critérios até 31 de Julho de 2018:

- Estar legalmente inscrito no CRN10, com inscrição definitiva ou provisória;

- Estar em dia com suas obrigações financeiras (anuidades, multas) perante o CRN10. No caso de opção por pagamento parcelado as parcelas vencidas deverão estar quitadas.

O eleitor que deixar de votar deverá apresentar justificativa, no prazo máximo **de 30 (trinta) dias** após a data final da votação, de acordo com o disposto no Art. 31, da Resolução CFN 564/2015, sob pena de multa, conforme Art. 30.

A votação é uma obrigação legal do Nutricionista. Cumpra seu dever como profissional.

Tire suas dúvidas através do e-mai[l eleicoes@crn10.org.br](mailto:eleicoes@crn8.org.br) ou pelo telefone: (48) 3222-1967.

Rafaella Mafra Presidente da Comissão Eleitoral